# **NEU: VTNR-LOGIN MIT 2-FAKTOR-VERFAHREN**

Allianz Maklersoftware (AKMS)

Dezember 2020

L-K/MVZB-V-F (Referat Technik)

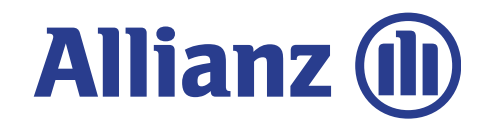

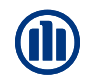

# **ANMELDEVERFAHREN**

Voraussetzung zur vollumfänglichen Nutzung des Onlinerechners sind die:

1.) Anmeldung mit **Benutzerschlüssel** und **Passwort** oder **Zertifikat** sowie 2.) Anmeldung mit **Vermittlernummer (VTNR-Login)**

**NEU:** Der VTNR-Login ist für Sie noch sicherer geworden. Loggen Sie sich ab sofort einfach mit Ihrer VTNR und Ihrer E-Mail-Adresse ein.

Die Anmeldung mit Benutzerschlüssel und Passwort oder Zertifikat ist von der Neuerung nicht betroffen.

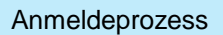

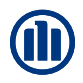

**Anmeldeseite**: Aufforderung zur Eingabe der Vermittlernummer und der E-Mail-Adresse

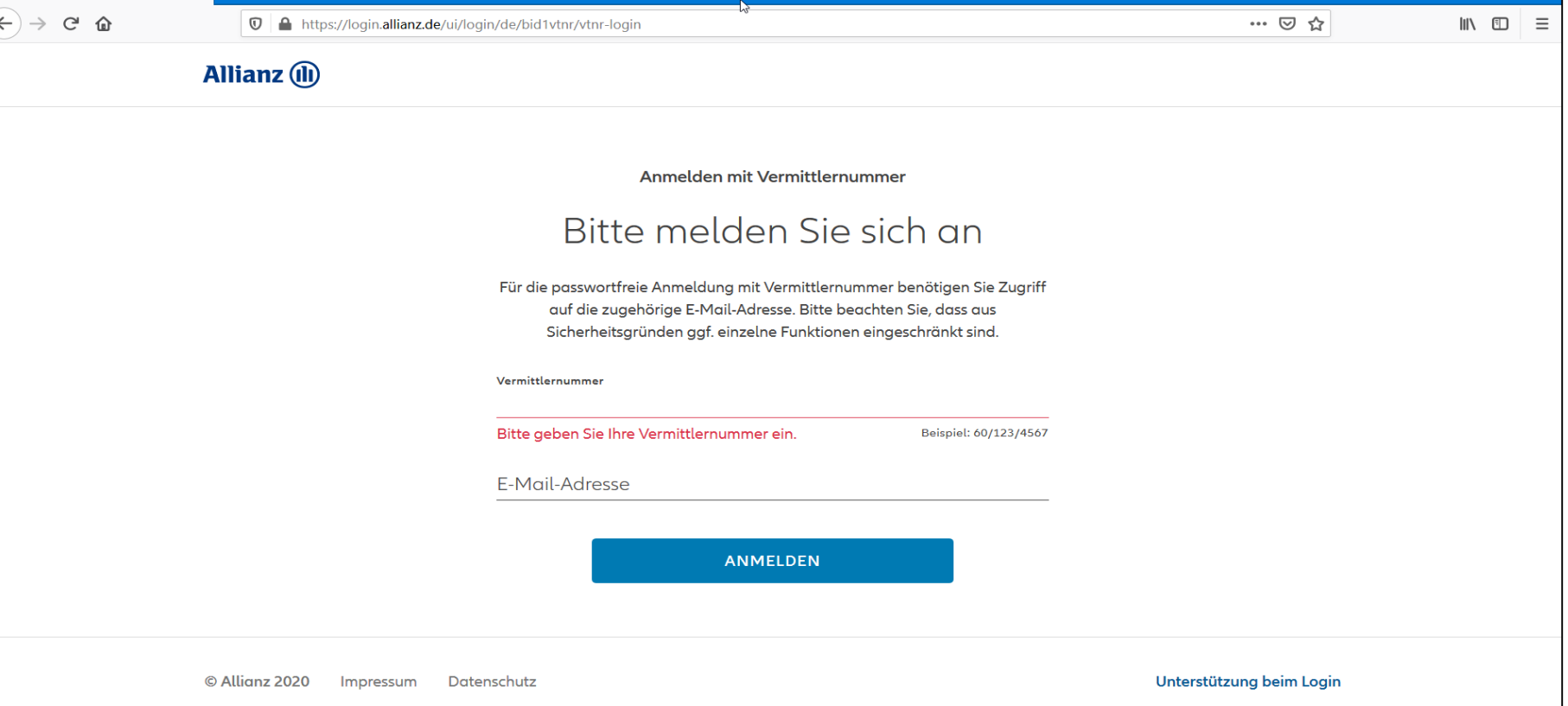

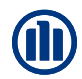

Nach Eingabe der Vermittlernummer und der E-Mail-Adresse klicken Sie auf den Button "ANMELDEN"

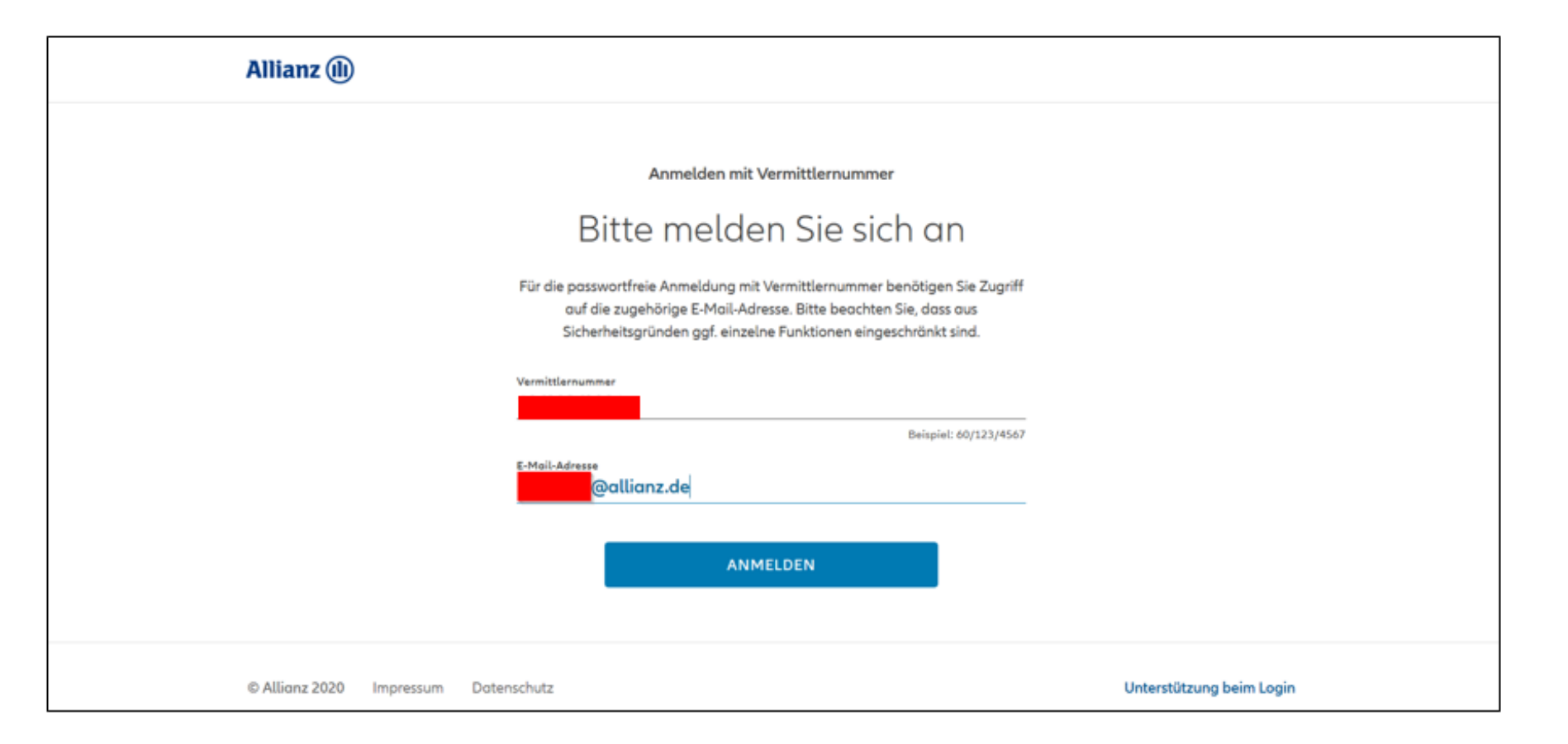

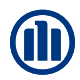

Aufforderung zur Eingabe der TAN, welche Ihnen an die hinterlegte E-Mail-Adresse gesendet wird.

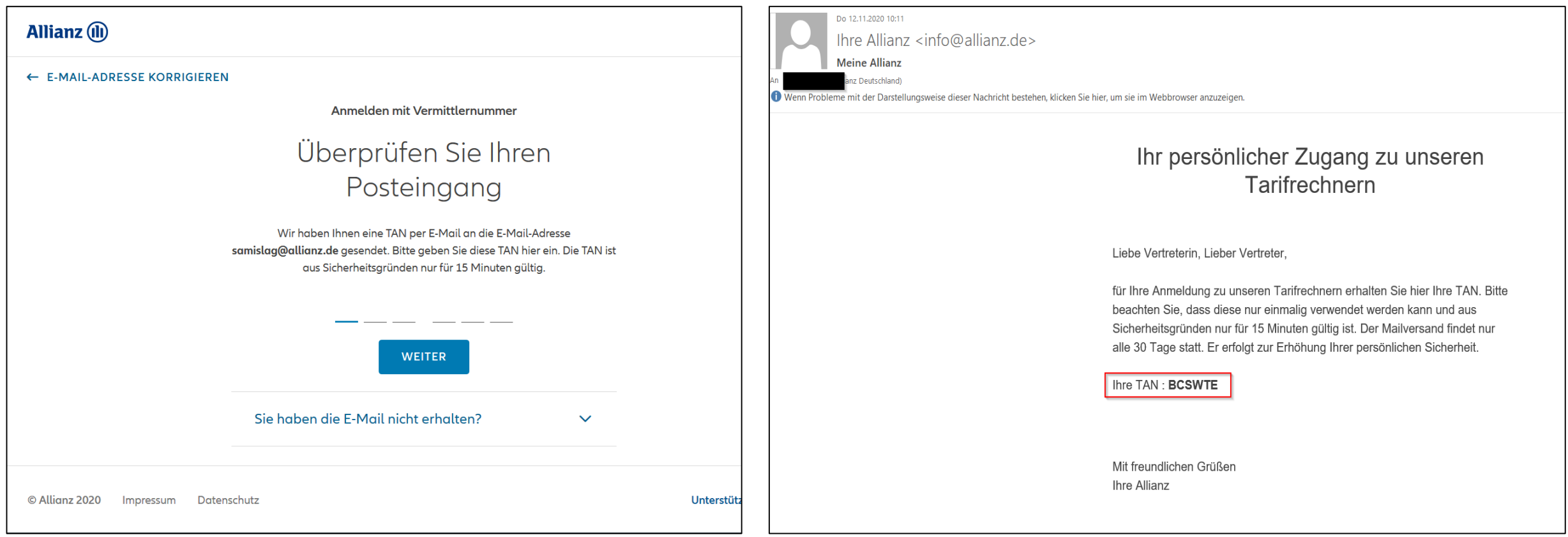

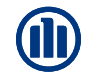

Eingabe der TAN und Bestätigung der Anmeldung über Klick auf "WEITER"

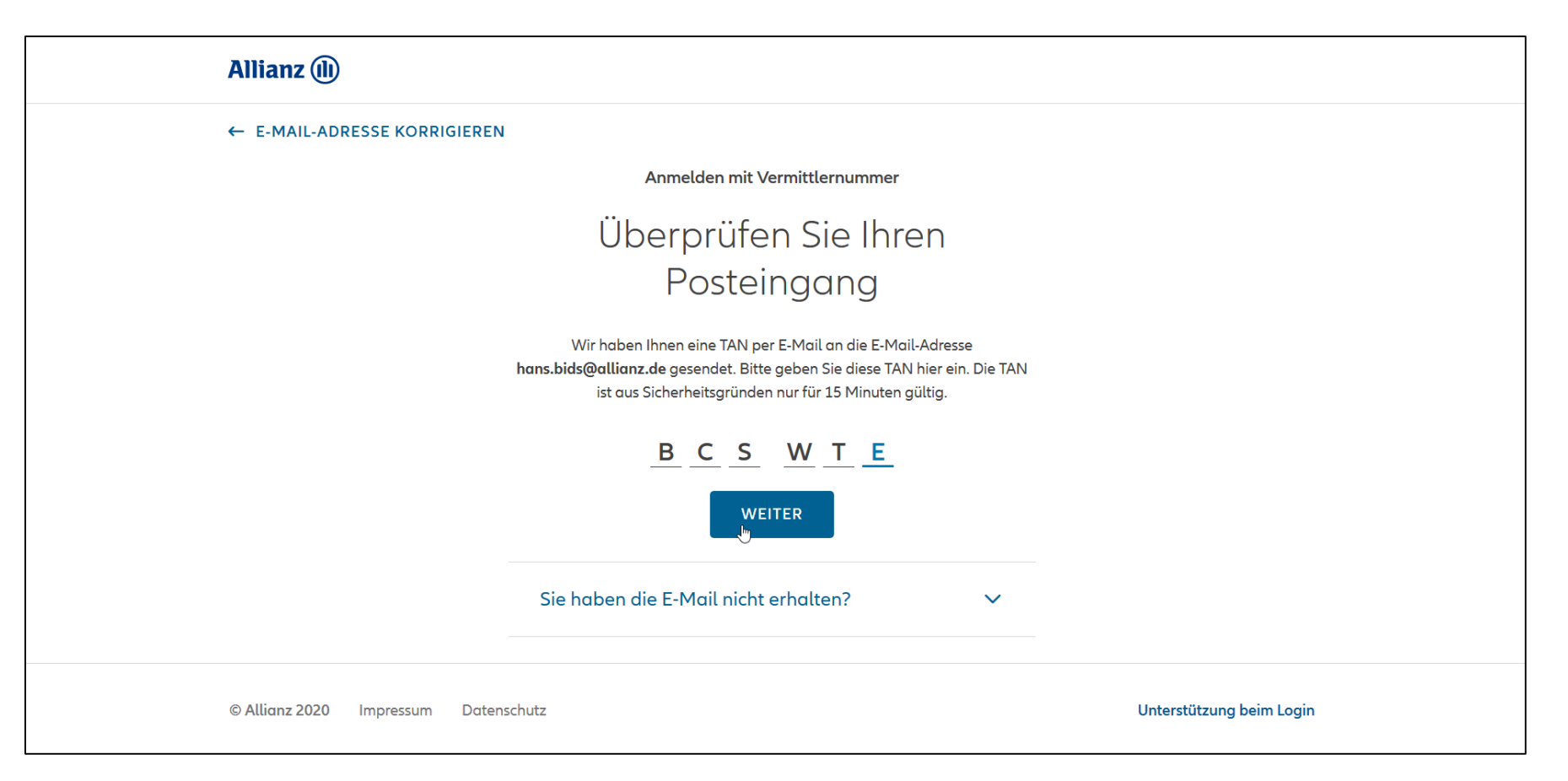

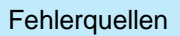

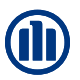

#### Fehlermeldung bei **falscher Vermittlernummer** oder **unbekannter E-Mail-Adresse** (bei der Allianz)

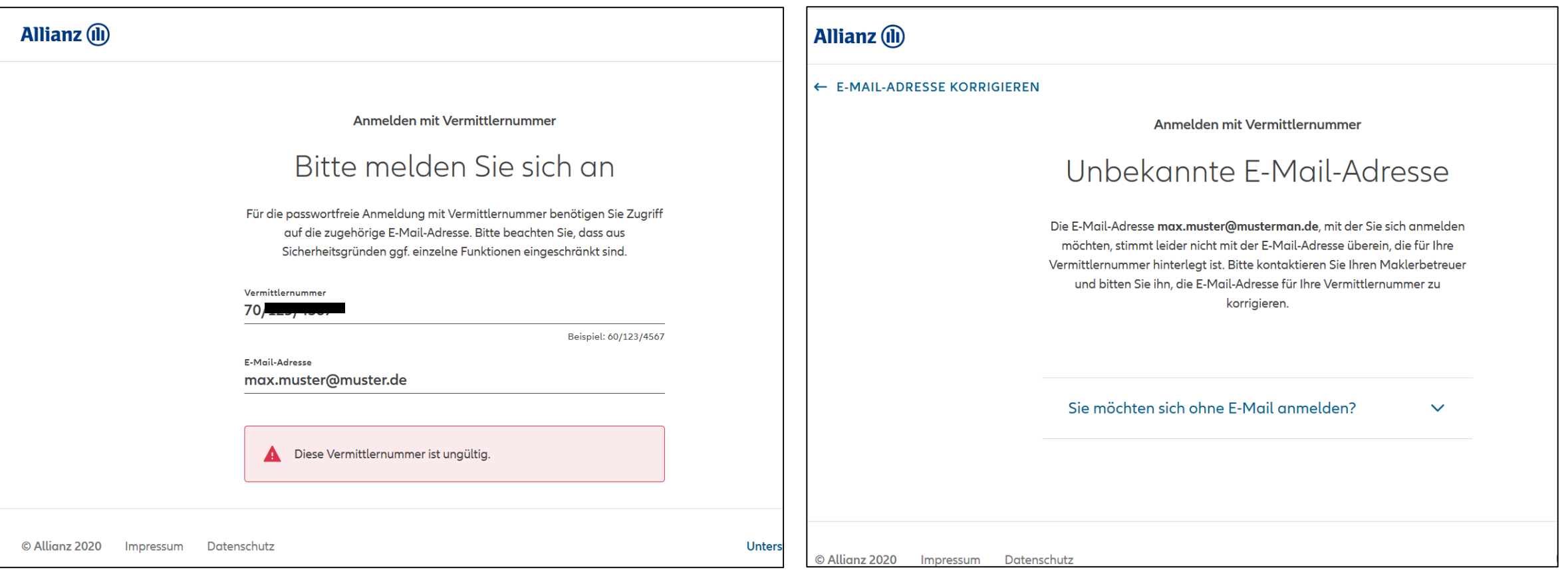

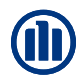

#### Anmeldung mit **unbekannter** oder **falscher E-Mail-Adresse**

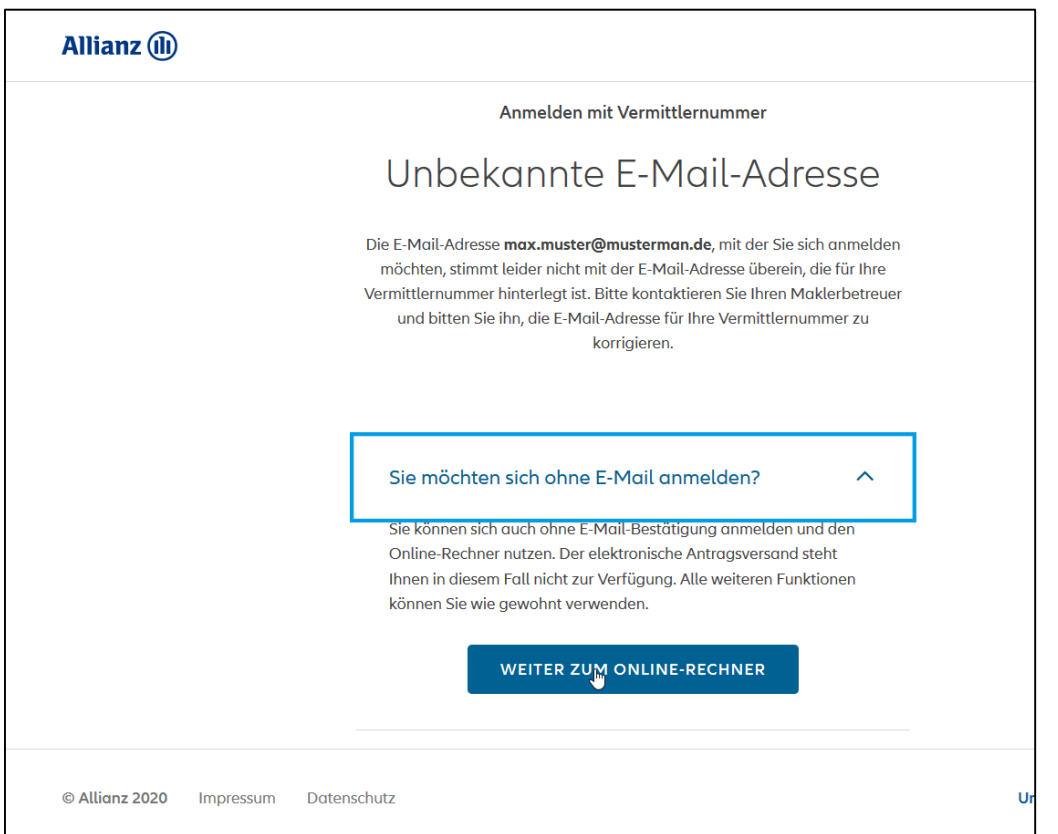

Bitte wenden Sie sich an Ihren Maklerbetreuer, im Falle einer unbekannten E-Mail-Adresse.

#### **HINWEIS: Ohne validen Login ist kein elektronischer Antragsversand möglich.**